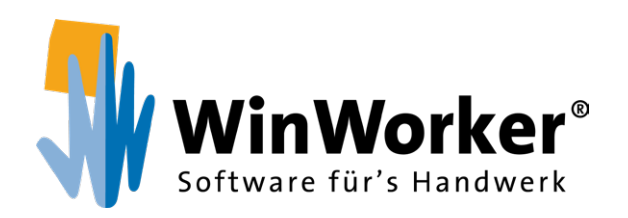

# **Die Ressourcenplanung**

Mitarbeiter, Fahrzeuge & Geräte einsetzen

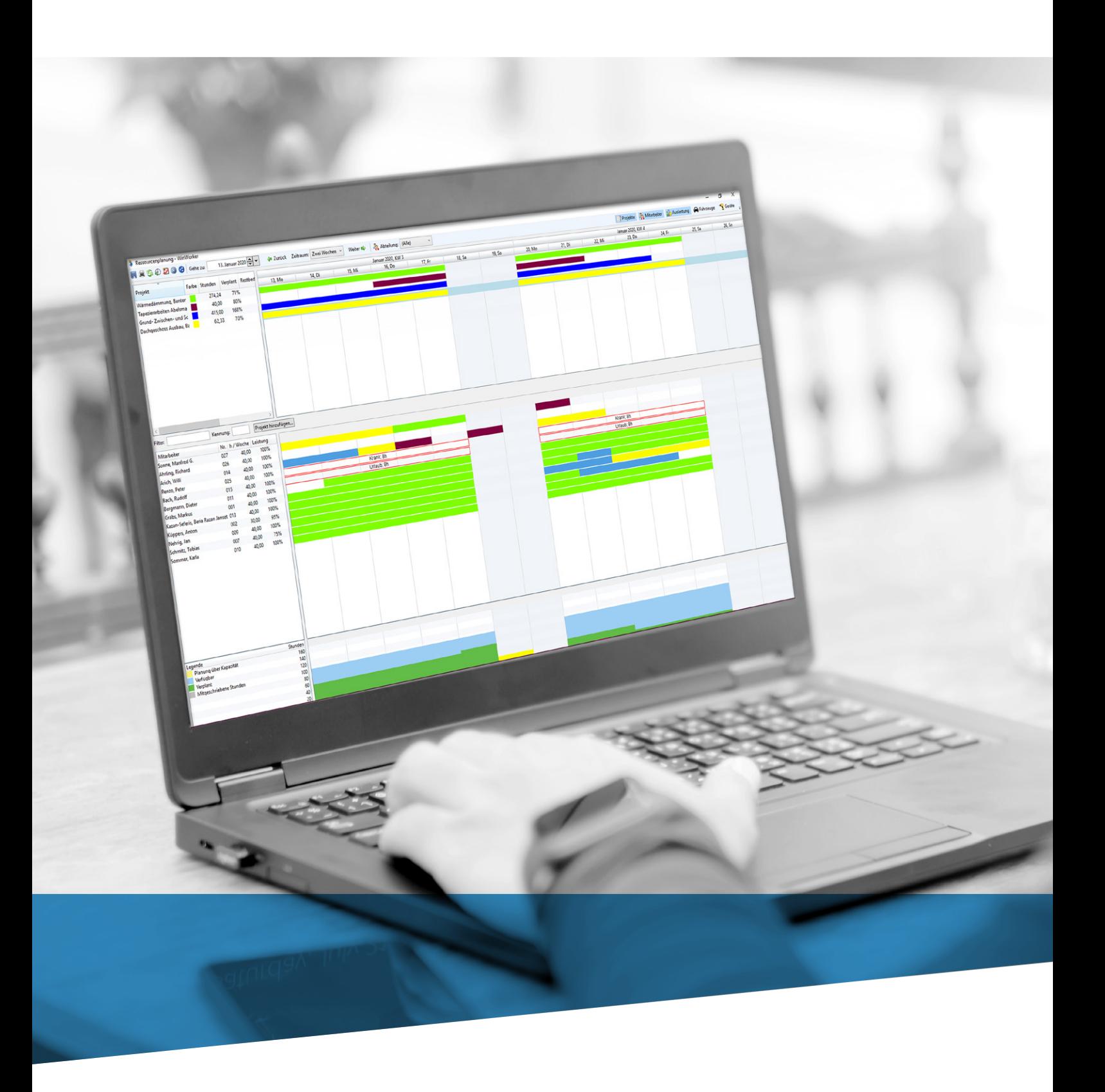

**www.winworker.de**

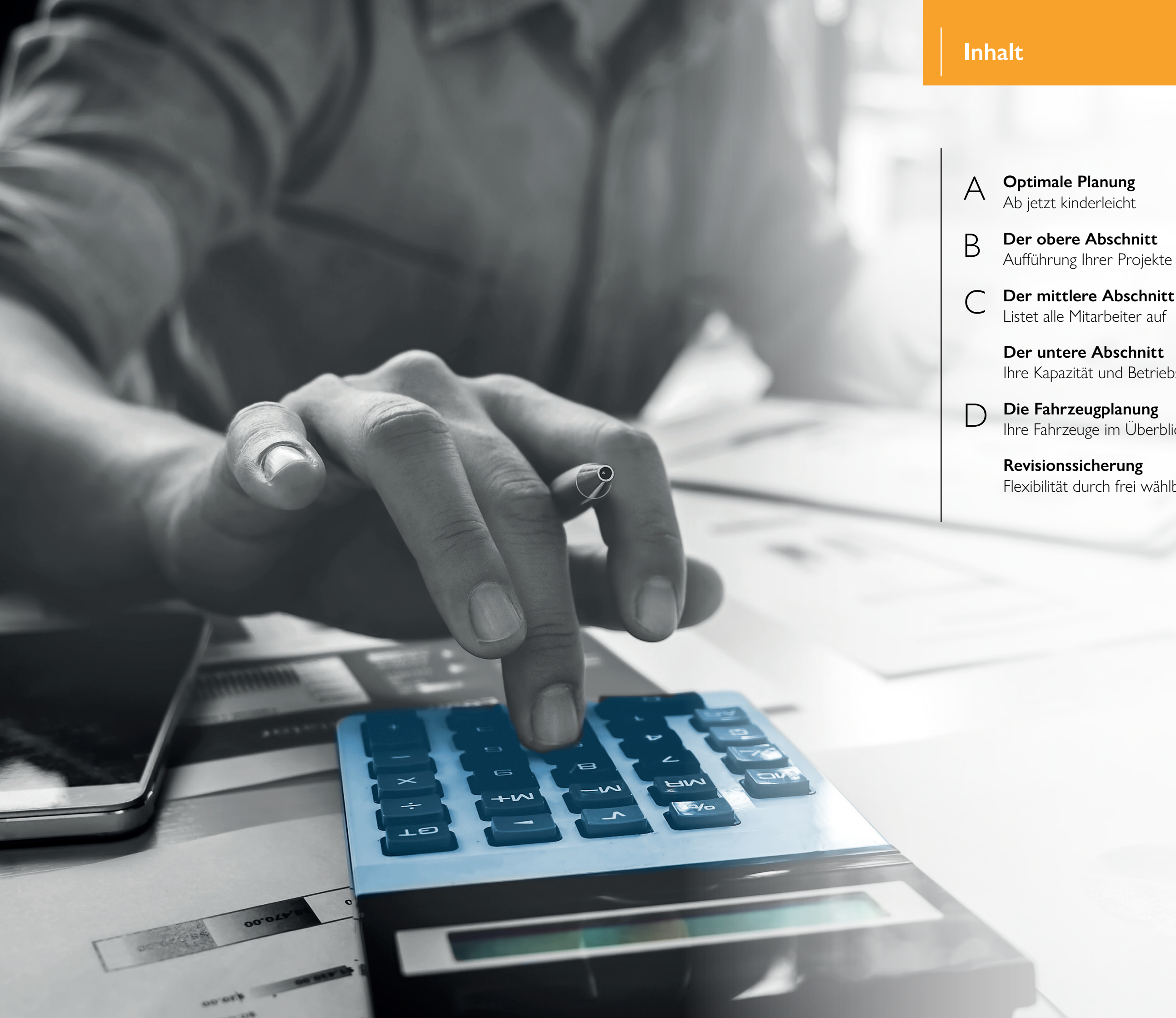

**Der untere Abschnitt** Ihre Kapazität und Betriebsauslastung

Ihre Fahrzeuge im Überblick

**Revisionssicherung** Flexibilität durch frei wählbare Revisionen

**Der mittlere Abschnitt** C Listet alle Mitarbeiter auf

**Projekte, Mitarbeiter-, Geräte- und Fahrzeugeinsätze optimal planen und freie Kapazitäten erkennen:** Mit der neuen WinWorker Ressourcenplanung wird das kinderleicht. Die schwarzen Tafeln an der Wand und das Hantieren mit bunten Effekt auch in den anderen beiden sichtbar. Steckkärtchen gehören dann der Vergangenheit an.

Im oberen Bereich sind die einzelnen Projekte aufgeführt, die es zu planen gilt. Farbige Balken erleichtern dabei die Übersicht. Sie stellen die Informationen auf der Liste links anschaulich dar:

Jedes Projekt hat seine Farbe, die voraussichtliche Projektdauer wird durch die Länge der Balken angezeigt. Auch die jeweilige prozentuale Verplanung der Arbeitsstunden wird angezeigt.

Wir haben bereits angefangen, Mitarbeiter einzuteilen, indem wir das Projekt aus der Liste per Drag-and-drop auf den Balken neben den entsprechenden Mitarbeitern gezogen haben. Alternativ ist es auch möglich, die Mitarbeiter aus der Liste in der Mitte auf das Projekt zu ziehen. Mit 84 Prozent ist die Sollarbeitszeit für unser "gelbes Projekt" aber noch nicht komplett erreicht. Hier müsste entweder ein zusätzlicher Mitarbeiter eingesetzt werden oder die bereits für dieses Projekt vorgesehenen Mitarbeiter müssten noch für weitere Stunden herangezogen werden. Selbstverständlich ist es auch möglich, nur einen Vormittag oder eine bestimmte Anzahl von Stunden zuzuweisen.

Ein besonderer Clou: Wunschtermine Ihres Kunden werden automatisch aus den Projektinformationen eingelesen.

Die schraffierten Balken zeigen die Zeiträume an, in denen nicht im Projekt gearbeitet wird.

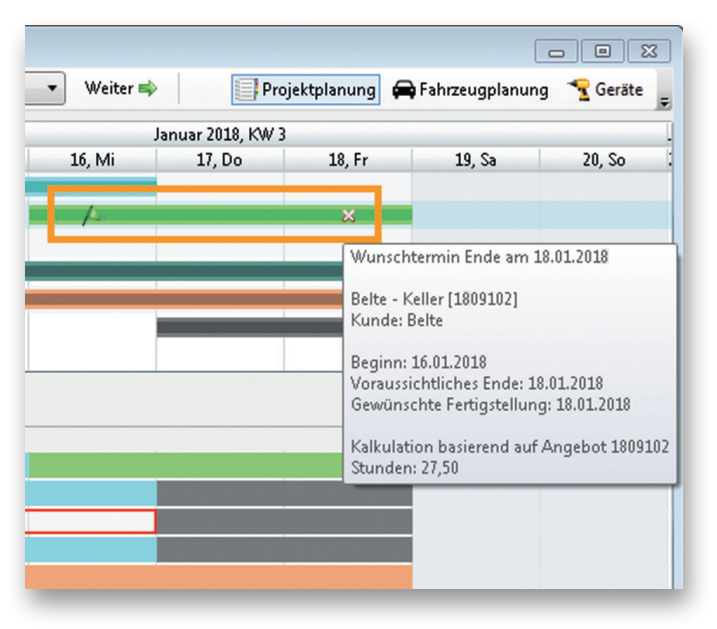

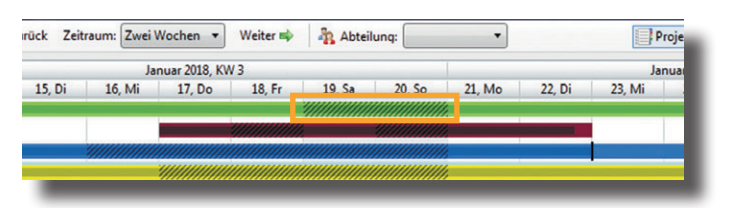

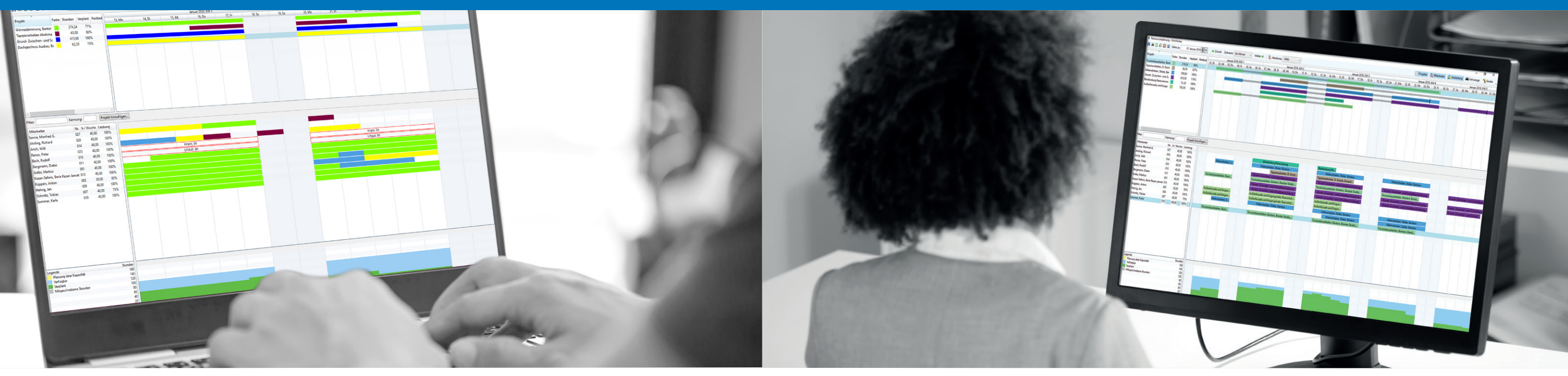

# **Optimale Planung**

#### *Ab jetzt kinderleicht*

# **Der obere Abschnitt**  *Aufführung Ihrer Projekte*

Der Bildschirm der WinWorker Ressourcenplanung ist in drei Bereiche eingeteilt, die interaktiv miteinander verbunden sind. Wenn Sie eine Aktion in einem Bereich durchführen, ist der

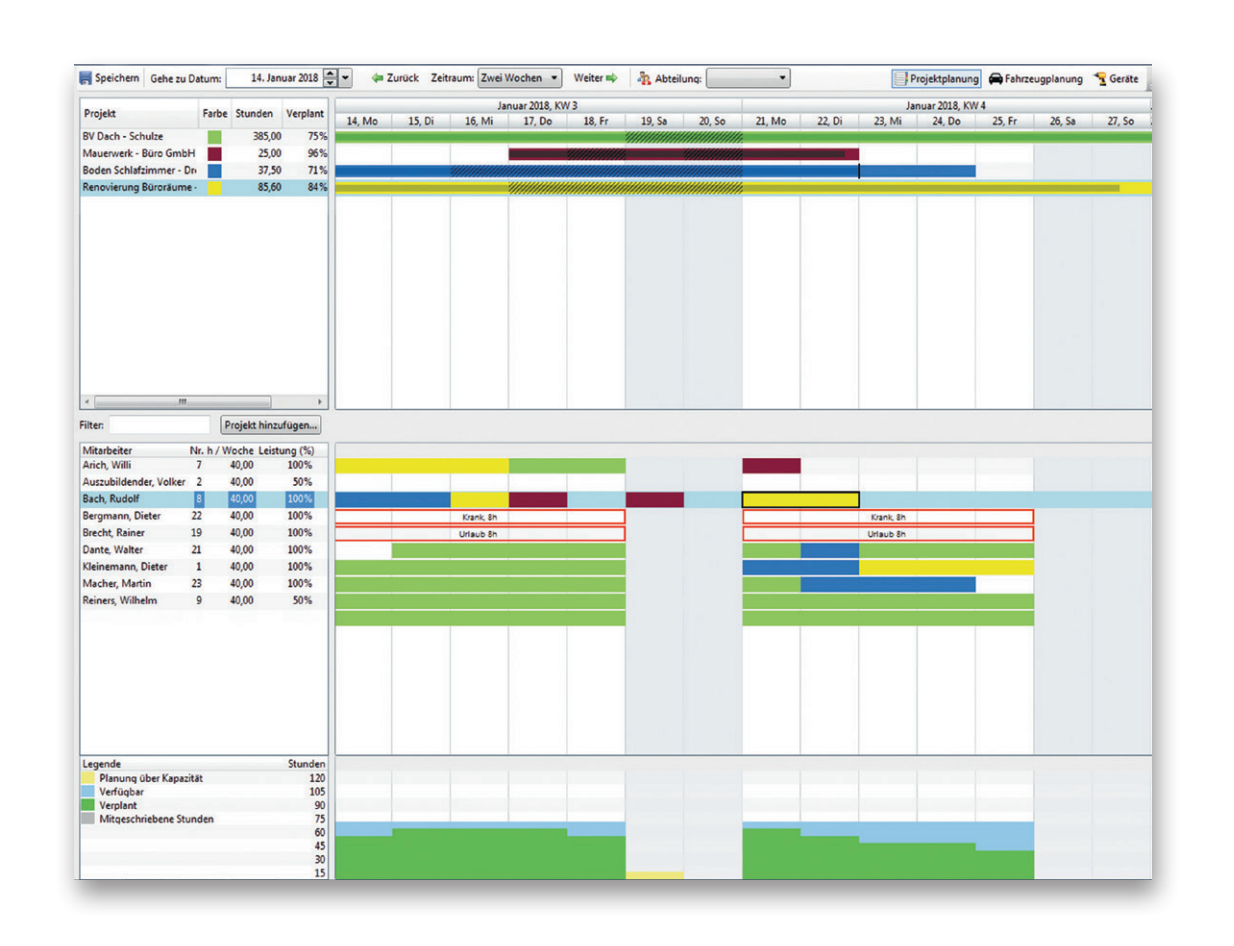

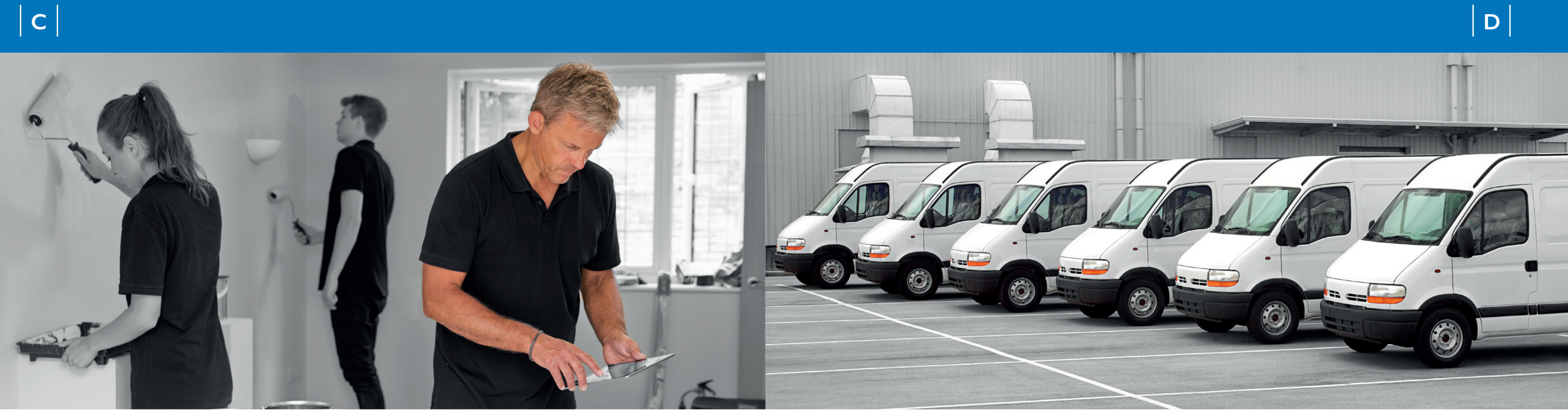

Den Einsatz Ihrer Firmenfahrzeuge koordinieren Sie über dieses Modul ebenfalls effizient und sicher. Die Anzeige der Fahrzeuginformationen können Sie individuell vorgeben.

Oben rechts: Hier können Sie auf die Fahrzeugplanung wechseln. Dabei können Sie gleich die Auslastung der Fahrzeuge erkennen. Sie sehen sogar im Vorhinein, wer als Fahrer und wer als Mitfahrer vorgesehen ist. Einem Fahrzeug teilen Sie einen festen Standardfahrer im Bearbeitungsdialog der Geräteverwaltung zu.

Sie teilen die Mitarbeiter, die in einem Fahrzeug mitfahren sollen, diesem per Drag-and-drop zu. Die Ressourcenplanung überwacht die Zuordnung automatisch und weist Sie auf eine Überbelegung des Fahrzeugs hin.

Natürlich können Sie genauso komfortabel Ihre **Geräte einplanen** – und alles ist zur rechten Zeit am rechten Ort.

Einfach die Mitarbeiter aus der Liste per Drag-and-drop auf die Balken des entsprechenden Projekts in der Kalenderansicht im Projektbereich ziehen.

In diesem Bild wird deutlich, dass die beiden Mitarbeiter Arich und Bach für das Projekt Renovierung Büroräume (gelb) eingeplant sind, und zwar z. T. an unterschiedlichen Tagen. Auf einen Blick erkennbar sind die Mitarbeiter, die krank oder im Urlaub sind und daher nicht in die Planung einbezogen werden können.

Auch Unterschiede in der Leistungsfähigkeit der Mitarbeiter – z. B. bei Azubis, wenn entsprechend in den Stammdaten hinterlegt

– werden automatisch bei der Projektplanung berücksichtigt.

Unten werden die verfügbare Kapazität und die Betriebsauslastung angezeigt.

Automatisch werden laufend die laut Stammdaten verfügbaren Stunden (blau) mit den verplanten (grün) abgeglichen und freie Kapazitäten angezeigt.

Sie sehen sofort: Mit den gelben Balken wird der Anteil der Stunden angezeigt, die über der eigentlichen Kapazität liegen.

Wenn Sie die WinWorker Stundenmitschreibung nutzen, können die darüber erfassten Arbeitszeiten ebenso als graue Balken dargestellt werden.

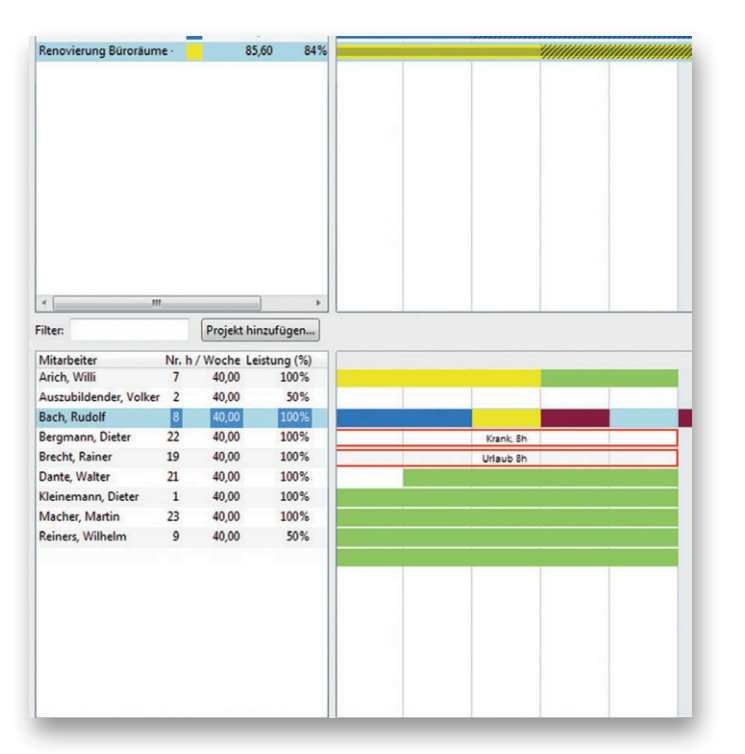

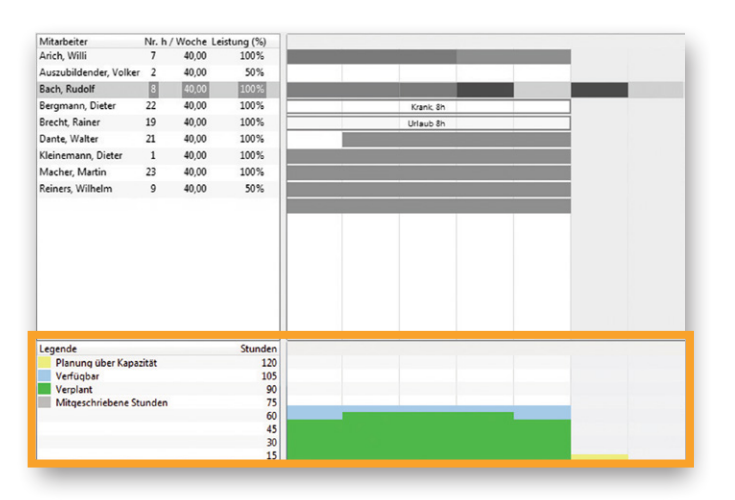

#### **Der mittlere Abschnitt**

#### *Listet alle Mitarbeiter auf*

### **Der untere Abschnitt**

*Ihre Kapazität und Betriebsauslastung*

# **Die Fahrzeugplanung**

# *Ihre Fahrzeuge im Überblick*

#### **Revisionssicherung**

# *Flexibilität durch frei wählbare Revisionen*

Mit den tagesaktuellen Revisonsdateien der Ressourcenplanung ist es Ihnen möglich, unterschiedliche Planungsszenarien gegeneinander abzuwägen.

WinWorker listet dann alle wählbaren Revisionszeitpunkte des aktuellen Tages zur Auswahl auf.

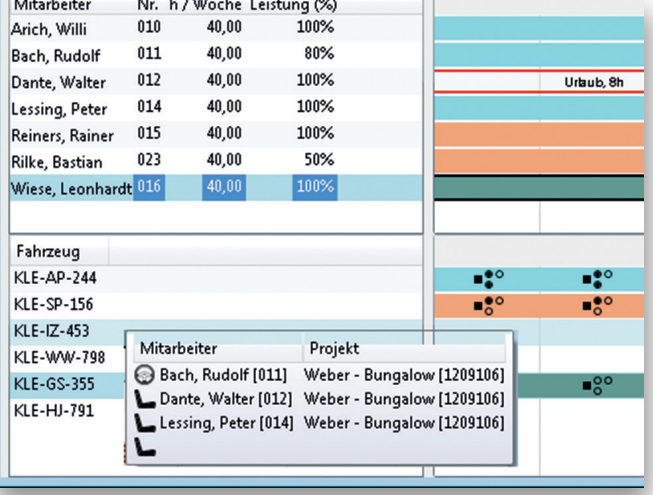

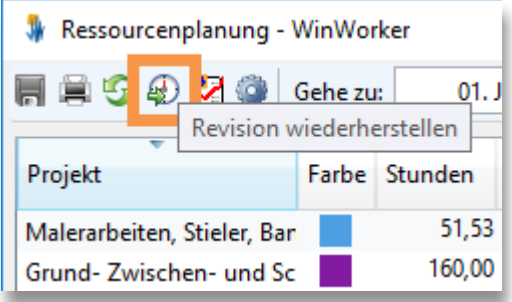

WinWorker GmbH

Emmericher Weg 12 47574 Goch Fon: +49 (0) 28 23 / 42 56 - 200 Fax: +49 (0) 28 23 / 42 56 - 299 vertrieb@winworker.de **www.winworker.de**

Besuchen Sie uns auch auf unseren Social Media Kanälen

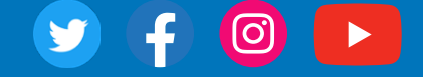

Stand: 02/2020